**Change Case Of File Names Software Full Product Key Free For Windows**

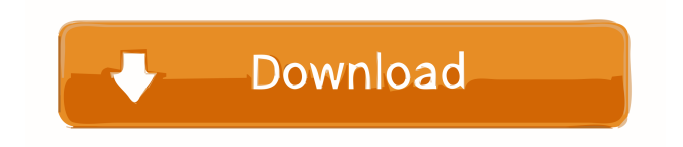

\* Rename a single file or a large batch of files with a couple of clicks! \* Two integrated buttons to choose the file type and case option \* Preview space for uploaded files to see what it will become.  $*$  Three preview modes to make the result more clear. \* Two case options : UPPER CASE, Lower Case, Proper Case, Sentence Case \* Three case options : UPPER CASE, Lower Case, Proper Case \* Five main buttons for easy use \* A brief tutorial to get to know the app's function. \* Optional upload feature to make the process even faster. \* Optional support to help you solve possible problems or ask for suggestions if you're stuck. \* Uninstall of the app. Cracked Change Case of File Names Software With Keygen Requirements: \* Windows 7, Windows 8, Windows 8.1, Windows 10 \* Mac OS X 10.4 or higher Change Case of File Names Software Free Download Free Download: \* Windows PC: \* Mac OS X: \* Android: How To Change Case of File Names Software.Hi Everyone, I want to introduce you to the Change Case of File Names Software, which is a very simple tool that can be mainly used for renaming a file or a batch of documents effortlessly: just drag and drop the files or add them using the two integrated buttons and choose one of the case options for the desired result. Simplistic interface The program is displaying an user-friendly interface and five main buttons, a combo menu containing the case options, and a preview space for uploaded files. Even if the interface is lacking customization capabilities, it cannot be said that it will create issues regarding operating the app. Easy to operate Files can be uploaded either by dragging and dropping or by using the "Add File(s)" button. One of the best use of this tool is renaming a large number of files at once,

saving minutes if not hours of manual editing. The case options are "UPPER CASE", "lower case", "Proper Case" and "Sentence case". When targeting single files, you can choose whatever option you want for each item individually. However, bulk editing lets you choose one option for the whole batch. Helpful tutorial video A short tutorial is provided to users for a brief introduction to the app's functions.

**Change Case Of File Names Software X64**

Have you ever wanted to run multiple macros at once in Microsoft Excel? Is it possible to execute multiple macros within a single batch? I think you know the answer. KEYMACRO helps you to solve this problem and offers you a fast solution that helps you to create macros with one keystroke. KeyMACRO is a very simple tool that offers you the opportunity to execute

## multiple macros at once. Instead of having to write many (quite repetitive) keystrokes you will save a lot of time. You can define multiple macros within the program. Just insert them in the Macro Area. Actions that can be executed with KeyMACRO: Executing multiple macro actions within one batch Executing multiple macros within one batch Running more than one

macro Grouping macros Defining macro names Hiding macros Storing macros in an external Excel file Saving macros in an external Excel file Defining macros with the help of KeyMACRO. The program offers you the following functions that can be executed with one keystroke: KeyMACRO offers more than a hundred of macros that are divided into different groups. For instance, in a group you will find macros that can copy/paste data, macros that sort a range and macros that can remove unwanted data from a range. Once you have defined the macro names, you can save the

macros in an external Excel file for future use. Furthermore, you can hide the macros that you have defined in the Macro Area, meaning that they will not be executed. The program can store macros in an external Excel file, so you can save the defined macros in a separate file. You can also execute multiple macros within one batch. KEYMACRO is a very simple tool that offers a user-friendly interface and a clear and simple menu that is easy to use. System Requirements: Microsoft Windows 7 / Windows Vista / Windows 8 / Windows 8.1 / Windows 10 Product Features: - Multitasking (can be launched from any app) - Runs macros with a single keystroke - 100+ pre-built macros that can be run with a single keystroke - Easy to use (wizard based) - Excel compatible - Macros in a group can be executed in one batch - Templates for all macros that can be saved in an external Excel file - Support for all Windows versions - Show the macro names and instructions to

### execute the macros - Macro names can be 77a5ca646e

Helpful tutorial video Simplistic interface Easy to operate Even if the interface is lacking customization capabilities, it cannot be said that it will create issues regarding operating the app. Case options are "UPPER CASE", "lower case", "Proper Case" and "Sentence case". When targeting single files, you can choose whatever option you want for each item individually. However, bulk editing lets you choose one option for the whole batch. Simple file name case converter The app offers a 30 day trial period for users that want to test it's functionality. What is new in this release: Version 1.0.1: Fixed a bug in the batch renaming interface which prevented the files from being renamed.Q: How can I make a dtype that accepts floats only and discards any input of negative values? I'm using numpy.where to

# replace NaN values with the value of the other

element in the array. I'd like to turn this into a custom dtype, where any negative input gets coerced to None and any float input is retained. For example, something like: def  $createDtype(data)$ : dtype = np.dtype( $[(a', float,$ 2), ('b', np.float32, 2)]) return np.where(data.any(), data, dtype) The above dtype returns NaN if both of the elements are NaN, but I'd like it to convert any negative to None. I can't use np.nan or np.NaN because I'm using dtype to specify how to interpret the NaN, and the latter does not guarantee that any negative value will be treated as a NaN. Also, it should work for any kind of data, not just floating point. I can't use np.dtype() because it only takes floats as input, and I can't simply use an input of a tuple and do the conversion myself. Any ideas? A: You can create a new dtype that accepts only positive floats. I'll assume that your data is a numpy array. I also

### assume that you want an array of type "dtype". import numpy as np def createDtype(data): dtype

**What's New in the?**

Minimum: OS: Windows Vista, Windows 7, Windows 8, Windows 10 CPU: Intel Core i5 or higher Graphics: DirectX 12 Compatible RAM: 8 GB HDD: 30 GB Recommended: OS: Windows 7, Windows 8, Windows 10 Intel Core i7 or higher 16 GB 30

### Related links:

<https://granadaproperti.com/wp-content/uploads/2022/06/rozcarl.pdf> <https://allthingsblingmiami.com/wp-content/uploads/2022/06/EvolTrio.pdf> <https://www.zoekplein.be/wp-content/uploads/2022/06/raibrash.pdf> <https://marketstory360.com/news/9988/portable-mkv-chapterizer-crack-download/> <https://www.extacademy.com/wp-content/uploads/2022/06/tranulek.pdf> <http://www.midwestmakerplace.com/?p=5360> <https://thebrothers.cl/simply-useful-toolbar-crack-free-download/> <http://eastleeds.online/wp-content/uploads/2022/06/trolCommander.pdf> <http://www.cocinarconmilagros.com/wp-content/uploads/2022/06/SwitchWatch.pdf> <https://dutchspecialforces.eu/docpad-19-0-crack-with-product-key-download/>